# **Hping**

## Usage:

# hping [Options] [TargetIPaddr]

Send packets to [TargetIPaddr] as specified by [Options]

## Options:

--count [N]: Number of packets to send

--beep: Beep when a packet is *received* 

--file [FileName]: Send contents of file as a

payload, must be used with --data

--data [N]: Length of payload to send in bytes,

if no --file is specified, payload is all X's

--interface [Interface]: Use specified

interface name

## Speed Options:

--fast: Ten packets per second

--faster: One million packets per second

--flood: Send packets as fast as possible

--interval [Seconds]/u[Microseconds]: Interval in seconds/microseconds between sent

packets

# Modes:

Default Mode: TCP

--rawip: Send raw IP packets, no TCP/UDP

--icmp: Send ICMP packets
--udp: Send UDP packets

## Source Selection:

--spoof [Hostname]: Send all packets from

specified source address

# **Hping (continued)**

# Target Address Selection:

# Single Target:

# hping [TargetIPaddr]
Send packets to [TargetIPaddr]

## Random Multiple Targets:

# hping --rand-dest 10.10.10.x

--interface eth0

Send packets to 10.10.10.x with x being randomly chosen for each packet between 1 and 255

--interface must be used with --rand-dest

#### Dest Port Selection:

## Single Port:

--destport [Port]

[Port]: Send packets to this port

+[Port]: Increment port number by one for

each response received

++[Port]: Increment port number by one

for each packet sent

# Multiple/Range of Ports:

--scan [PortRange/List]: Scan this target
range or list of ports (x-y,z,known). The known
keyword tells Hping to send packets to the list of
ports in /etc/services

# Source Port Selection:

Default: Use source port > 1024 assigned by OS, incrementing for each packet sent

--baseport [Port]: Start with this source port, incrementing for each packet sent

--keep: Use only a single source port for all packets

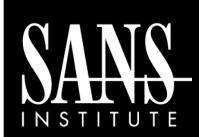

# Misc Tools Cheat Sheet

By Ed Skoudis

POCKET REFERENCE GUIDE

http://www.sans.org

## **Purpose**

The purpose of this cheat sheet is to describe some common options for a variety of security assessment and pen test tools covered in SANS 504 and 560.

## **Tools Described on This Sheet**

## Metasploit 3.X

The Metasploit Framework is a development platform for developing and using security tools and exploits.

## **Metasploit Meterpreter**

The Meterpreter is a payload within the Metasploit Framework which provides control over an exploited target system, running as a DLL loaded inside of any process on a target machine.

# <u>Fgdump</u>

FGDump is a tool for locally or remotely dumping runtime Windows password hashes.

## **Hping**

Hping is a command-line TCP/IP packet assembler/analyzer

# **Metasploit Console (msfconsole)**

Search for module:

msf > search [regex]

Specify an Exploit to use:

msf > use exploit/[ExploitPath]

Specify a Payload to use:

msf > set PAYLOAD [PayloadPath]

Show options for the current modules:

msf > show options

Set Options:

msf > set [Option] [Value]

Start Exploit: msf > exploit

# **Metasploit Meterpreter**

## Base Commands:

? / help: Display a summary of commands
exit / quit: Exit the Meterpreter session
sysinfo: Show the system name and OS type
shutdown / reboot: Self-explanatory

# File System Commands:

cd: Change directory

lcd: Change directory on local (attacker's) machine
pwd / getwd: Display current working directory

**1s:** Show contents of a directory

cat: Display contents of a file on screen

download /upload : Move files to/from target

machine

mkdir / rmdir: Make / Remove directory
edit: Open a file in an editor, default is vi

# **Metasploit Meterpreter (contd)**

#### **Process Commands:**

getpid: Display the process ID that Meterpreter is

running inside

getuid: Display the user ID that Meterpreter is

running with

ps: Display process list

**kill**: Terminate a process given its process ID

execute: Run a given program with the privileges

of the process the Meterpreter is loaded in

migrate: Jump to a given destination process ID

- Target process must have same or lesser privileges
- Target process may be a more stable process
- When inside a process, can access any files that process has a lock on

#### Network Commands:

ipconfig: Show network interface information
portfwd: Forward packets through TCP session
route: Manage/view the system's routing table

## Misc Commands:

idletime: Display the duration that the GUI of the

target machine has been idle
uictl [enable/disable]

[keyboard/mouse]: Enable/Disable either the

mouse or keyboard of the target machine

# Additional Modules:

use [module]: Load the specified module

Example:

use priv: Load the Priv module

hashdump: Dump the hashes from the box
timestomp: Alter NTFS file timestamps

# **FGDump**

## Usage:

C:\> fgdump [Options] -h
[TargetIPaddr]

-u [Username] -p [Password]

Dump password hashes from [TargetIPaddr]
with Admin credentials: [Username]/[Password]

## Options:

-c: Skip cache dump

-w: Skip password dump

-s: Perform protected storage dump

-r: Ignore existing pw/cachedump files and don't skip hosts

-v: Verbose output

-1 [FileName]: Keep logs in [FileName]

# Examples:

Dump info from local machine using current user: C:\> fgdump

Dump from a local machine using a different user: C:\> fgdump -h 127.0.0.1 -u [Username]

Dump from a remote machine using a specified user:

C:\> fgdump -h [TargetIPaddr] -u
[Username] -p [Password]

Dump from a remote machine without cachedump:
C:\> fgdump -h [TargetIPaddr] -u
[Username] -c